# Guidebook For RMA Request

Hangzhou H3C Technologies Co., Ltd.

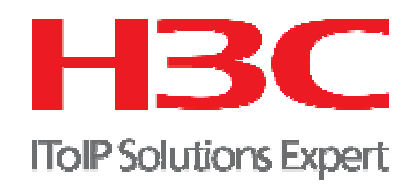

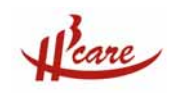

## **Section 1: Objective**

H3C Spare Parts Center has launched spare parts management system in mainland China and Hong Kong area since Feb. 2004. This system is successfully managed by H3C and has been tested by millions of customers and distributors, thus H3C has full confidence to implement the use of this system in other overseas countries and provide convenience to millions of overseas customers.

**Scope of Implementation:** Distributors and contract customers

**Use of the system:** RMA request, RMA status tracing, RMA overall review

## **Section 2: Definition**

1. Basic Warranty Service

 End User or Distributor send the defective part to H3C local Center after the confirmation of RMA request, H3C will responsible for arrangement of the replacement to End User or Distributor's designated shipping address within next business day of the receipt of defective parts from H3C Hong Kong or Hangzhou distribution center.

Note: The actual arrival time may be differ according to the actual condition of transportation.

 3Com products shall not be applicable by this turnaround time promise and shall be regulated by 3Com's global service promise.

2. 5\*8\*NBD Service

H3C arrange shipment for the requested replacement to Contract User or Distributor's designated shipping address as described in the RMA request form within the next business day of the issue of RMA number.

RMA request shall be verified by H3C within 1 business hour of the RMA request.

RMA number verified after 4 p.m. shall be regarded as the request in the next business day, thus shipment shall be fulfilled in the day after next of the RMA number issue.

Defective part shall be returned to H3C local Center at customer's cost within 15 days of the receipt of replacement. H3C has the right to terminate the contract service if contract user fail to return the defective part within H3C's regulated time.

3. 5\*8\*4 Service

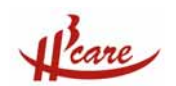

H3C arrange shipment for the requested replacement to Contract User or Distributor's designated shipping address as described in the RMA request form within 4 business hours of the issue of RMA number.

RMA request shall be verified by H3C within 1 business hour of the RMA request.

RMA number verified before 4 p.m. shall normally be fulfilled within the same business day, while RMA number verified after 4 p.m. shall be delivered before 12p.m. of the next business day.

Defective part shall be returned to H3C local Center at customer's cost within 15 days of the receipt of replacement. H3C has the right to terminate the contract service if contract user fail to return the defective part within H3C's regulated time.

4. 7\*24\*4 Service

H3C arrange shipment for the requested replacement to Contract User or Distributor's designated shipping address as described in the RMA request form within 4 hours of the issue of RMA number. RMA request shall be verified by H3C within 1 hour of the RMA request.

Defective part shall be returned to H3C local Center at customer's cost within 15 days of the receipt of replacement. H3C has the right to terminate the contract service if contract user fail to return the defective part within H3C's regulated time.

Note: For urgent RMA request s such like 5\*8\*NBD, 5\*8\*4, 7\*24\*4 service, customer's telephone notice of the request is needed.

### 5. DOA (Dead On Arrival)

In the case that products fail to function well within 30 days of the delivery to End User and complies with H3C's warranty procedures, the defect shall be defined as DOA (Dead On Arrival). H3C shall, at its sole option and expense, replace the defective Product or part with a new equivalent product or part.

The replacement shall be delivered from H3C Hong Kong or Hangzhou Distribution Center within the next business day of receipt of defective part.

## **Section 3: Operation Flow**

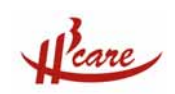

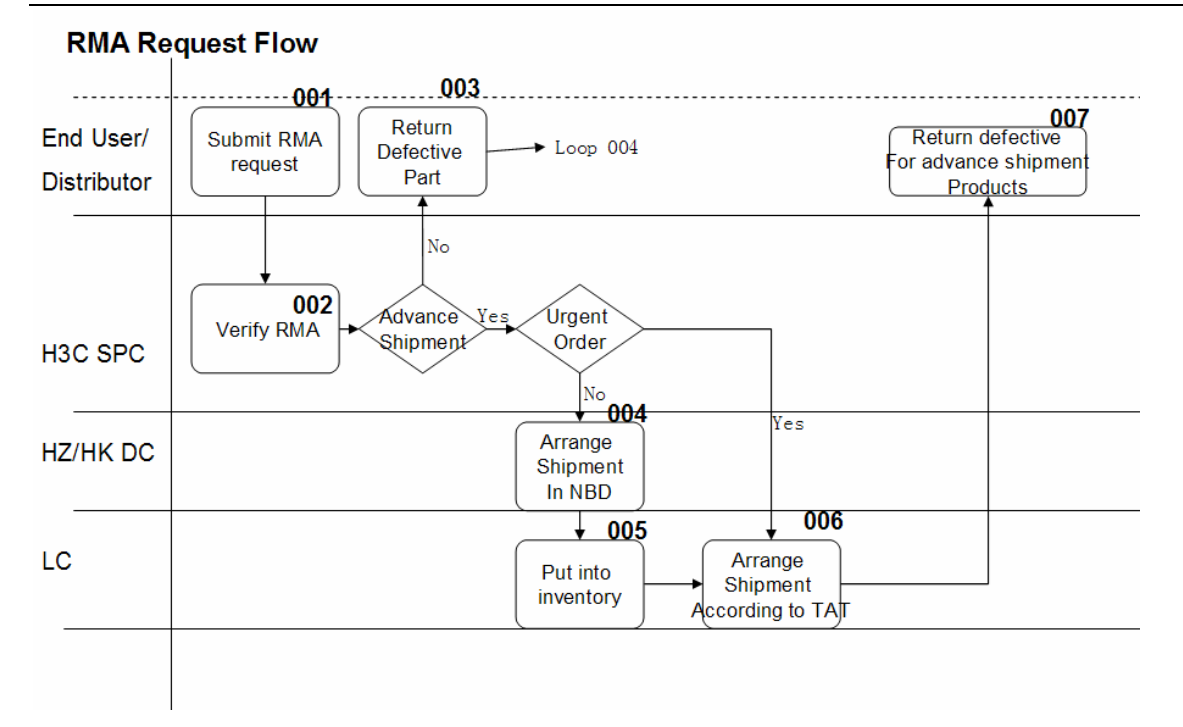

## **Section 4: System Operation Guide**

1. Register

Visit http:rma.H3C.com to register as a user in H3C Spare Parts System.

Any error in display, please click  $\frac{English}{ }$  to get correct display screen.

Sign in

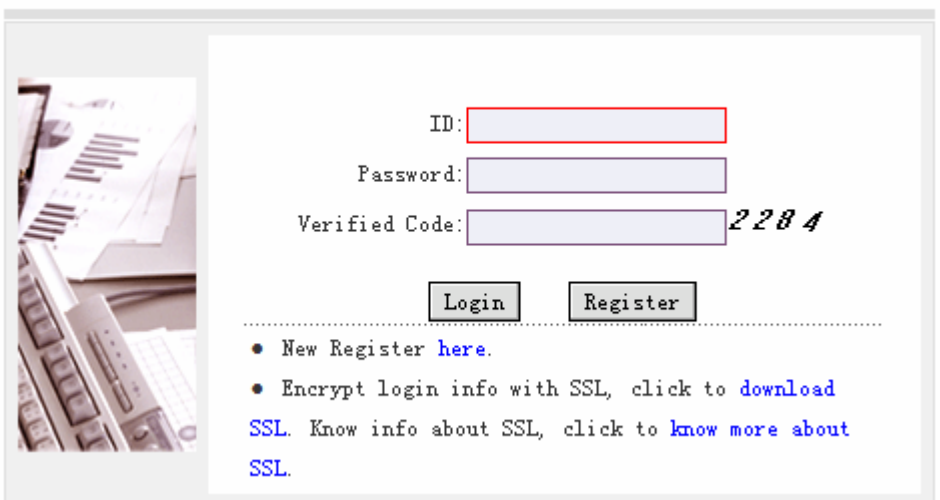

Click **Register** to access login page.

Put correct information as the system request and click  $\overline{\text{or}}$  to submit the registration information to H3C.

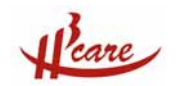

H3C Spare Parts Center will confirm the registration information and system will send login name

and password to the contact E-mail account.

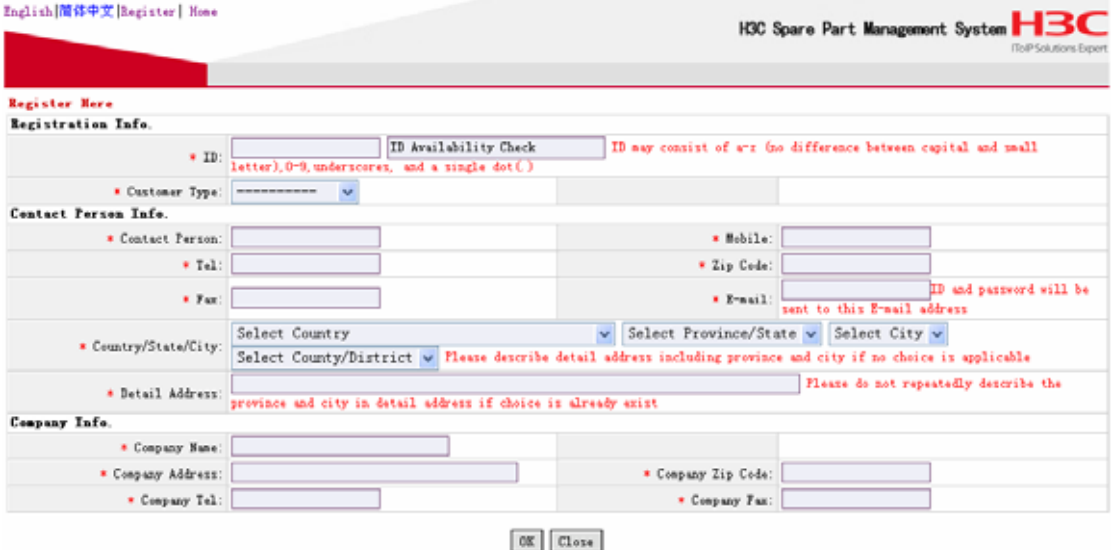

## 2. Login

Use the login name and password to login H3C Spare Parts Management System.

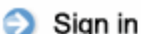

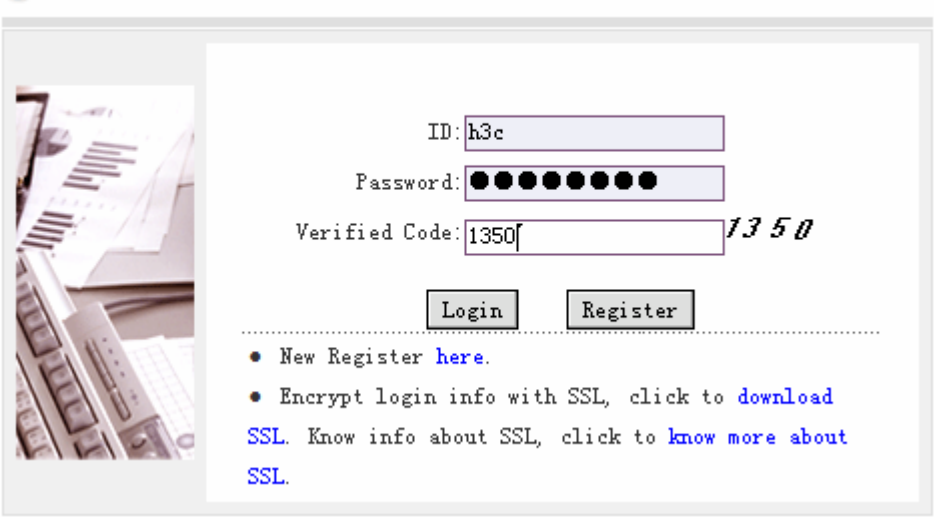

Log in to see the homepage for H3C Spare Parts Management System.

Click  $\frac{\text{Home}}{\text{Home}}$  in the left side to return to the hompage in any action in this system.

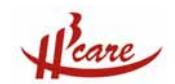

Hangzhou H3C Technologies Co., Ltd. www.h3c.com

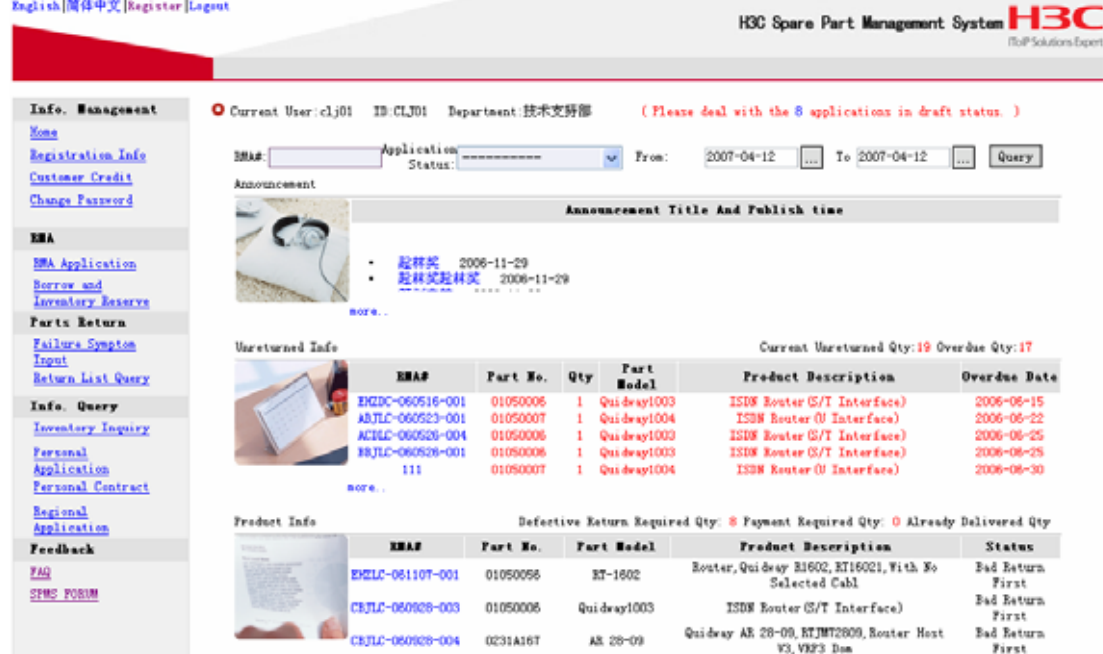

#### 3. Change information

Click Registration Info to enter the modify registration information webpage. Registration information will be displayed, and customer can change the information according to actual usage information.

Add Consignee in the modify registration information webpage to add more frequent consignee information.

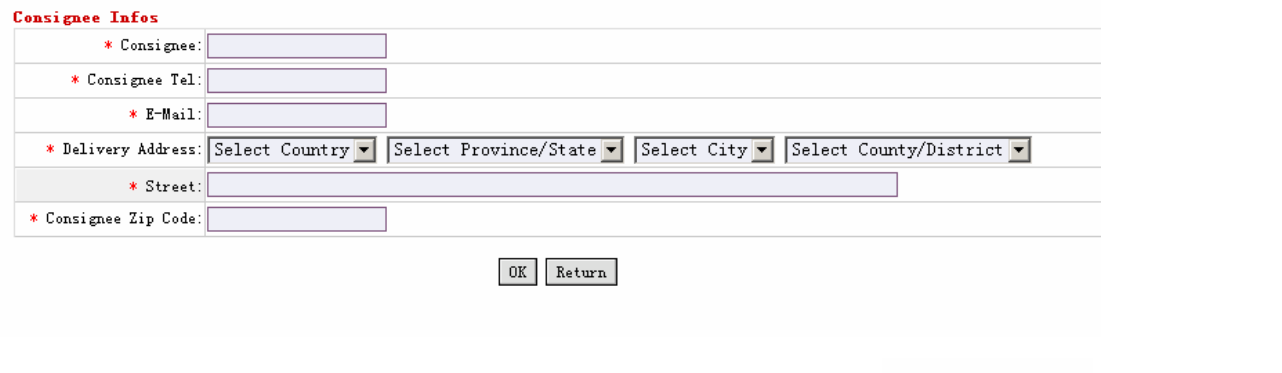

Choose the consignee name that modification is required. Click Modify Consignee to modify the chosen consignee information.

4. See Own Credit Level

Click Customer Credit to enter the credit level inquiry page. This page will tell you the service level

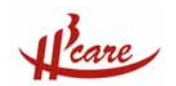

you are allowed to enjoy and the current credit level for you. The initial credit level is B, and the initial credit score is 80. The credit level and score will be adjusted by H3C according to the RMA performance of the user.

#### 5. Change password

Click  $\frac{\text{Change }\text{Password}}{\text{to enter change }\text{password}}$ 

 $0K$  Put current password in the corresponding column, and insert new password twice, and click to change the password.

#### Reset Password

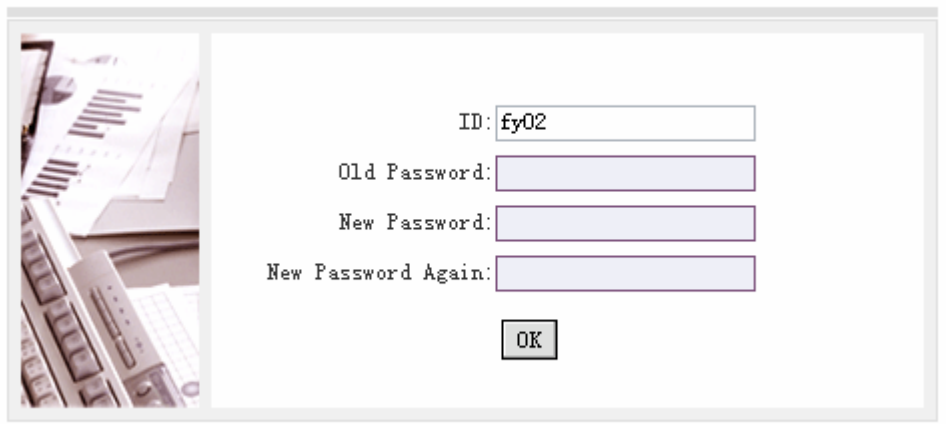

#### 6. Submit RMA Request

B∎A Click **RMA** Application to access RMA request webpage.

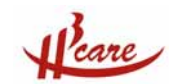

Hangzhou H3C Technologies Co., Ltd. www.h3c.com

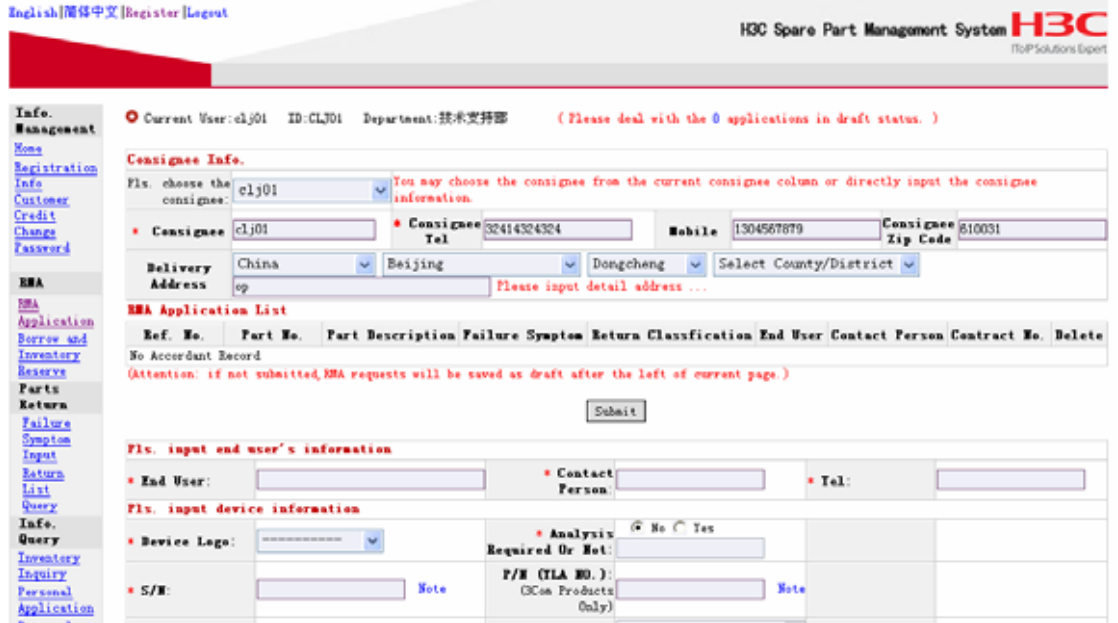

Select the consignee for the current RMA request, and the detail information for this consignee will automatically shown on the page.

Put all the information in the insert information column, the information marked with \* shall be compulsive and must be filled.

Choose the failure symptom as by choosing the correct failure symptom, if none is correct, please choose others and describe clearly in detail.

For return reason, failure in network operation means the normal failure of function in normal operation environment. DOA means dead on arrival for new sold products. Repeat repair means replacement unit fail to function well within 3 month of the replacement. Accident damage means products fail to function well because of accident such like strike, storm, man-made damage, etc.

Click  $\left[\begin{array}{cc} \text{Add To List} \\ \text{Not} \end{array}\right]$  to add the RMA request information into RMA application list. Click to submit RMA request or click  $\frac{Save as Draft}{s}$  to save the request as a draft and Submit

maintain the request to submit in the next time.

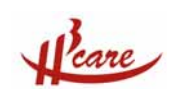

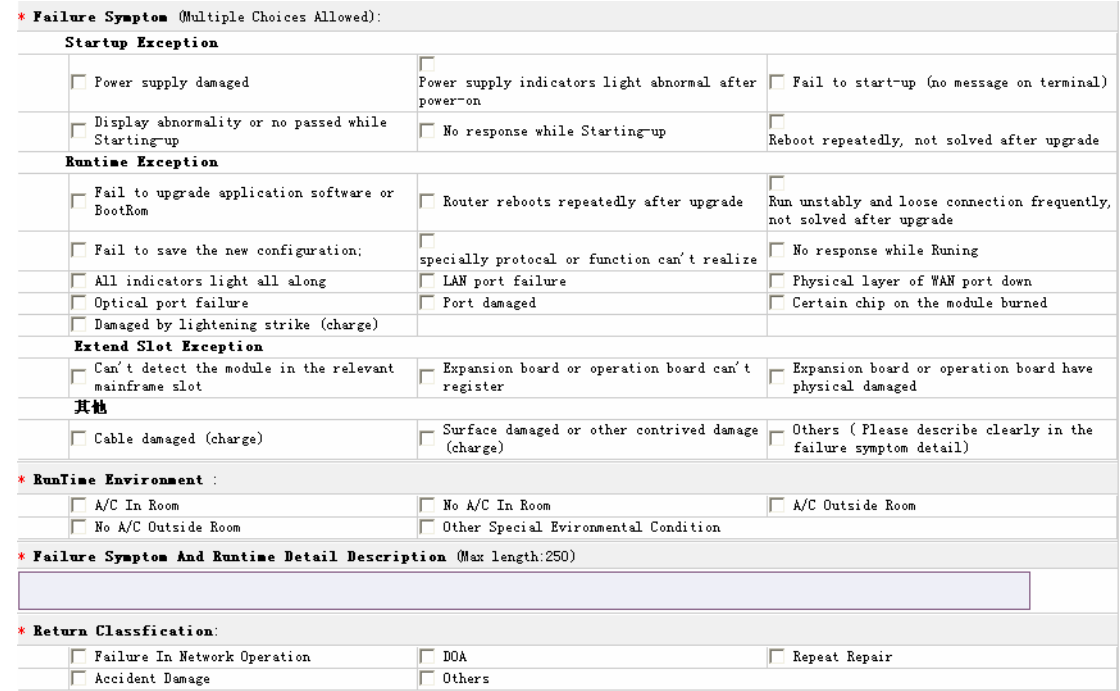

7. RMA status tracing

Info. Query Personal

Click **Application** to check the all RMA in all status including draft, need verify, verified but

not completed and completed.

Choose the right status or choose the right request date duration to find the request you want to find.

For RMA in draft status, click  $\frac{M \cdot \text{M} \cdot \text{M}}{M}$  to enter the RMA request page again, and modify the RMA information to submit the RMA or click  $\begin{bmatrix} \text{cancel} & \text{cancel} \\ \text{cancel} & \text{cancel} \end{bmatrix}$  to cancel the draft. Print To print the RMA approve notice, click  $\frac{1}{10}$  to preview the RMA print page, and click Print in the bottom of the print page to make it connect to printer.

8. Related information in the home page.

Announcement: Get some latest news from spare parts center.

H3C will regularly announce spare parts policy, spare parts related information and system information

here. Please keep an eye on this and you will enjoy working together with us.

Unreturn Info.: Remind you for the unreturn information related to your account.

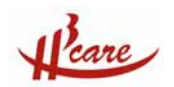

For the customer we provide advance replacement service, we will remind them for the unreturn information of the defective parts. So that customer can have a clear idea of the unreturn info. at any time accessing our system.

Product Info.: Let you know the news for your recent RMA request.